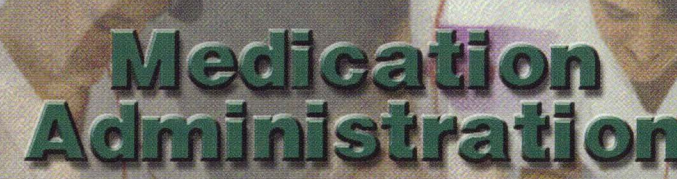

**Nursin**<br>Solenc

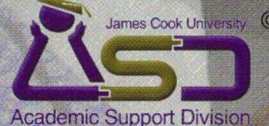

© 1999, School of Nursing Sciences,<br>School of Education. **Academic Support Division.** James Cook University.

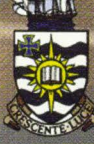

School of Nursing Sciences

# **Medication Administration Series**

Welcome to this interactive program on Medication Administration.

This program has been designed for undergraduate Nursing Science students to enable an in-depth investigation of the principles and practices of Medication Administration.

©School of Nursing Sciences, School of Education. Academic Support Division, James Cook University.

# **Getting Star ted**

### **You will need**

- •Your Medication Administration CD.
- Formatted Floppy Disk (optional).

### **Program Installation <Windows>**

- 1. Ensure that Windows is running and Program Manager is displayed.
- 2. Load the "Medication Administration" CD-ROM.
- 3. Double click "My Computer" on your desktop.
- 4. Locate the CD drive in the window and double click.
- 5. Inside the Nursing CD double click "Nursing.exe" to run the program.

\*You will require Quicktime 2.1.2 to use this program. See the Readme file on the CD, about installing Quicktime from the CD-ROM.

### **Program Installation (Macintosh)**

- 1. Insert the "Medication Administration" CD-ROM in your computer's CD-ROM drive.
- 2. To begin, double click the "Medication Administration" icon.

## **Using the package**

- •The package begins with a title screen, which has three choices: **Go** - runs the program, • **Quit** - exits the program, **Credits** - lists those involved in the development of the materials.
- Click on the option of your choice.
- If you click Go to explore the package, you will need to decide where files you create will be kept: Hard Drive or Floppy Disk: **Floppy Disk** - Choose Drive A or Drive B. **Hard Drive** - Type a name for your file.

•

# **Contents**

..

..

..

### From the Nurse's Station you can select from:

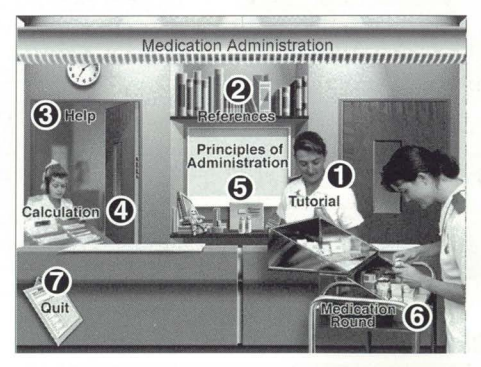

#### **1. Tutorials**

The Tutorial has two purposes:- it teaches you how to use this software, and provides short teaching segments on different aspects of medication administration. It is recommended that if you are new to using computers you begin here. If you have any difficulties in the other sections, you may also need to refer to this section.

#### **2. References**

Provides a list of references used to produce this package.

#### **3. Help**

Provides balloon explanations of the screens and controls in the various sections.

#### **4. Calculation**

Allows you to practice calculating dosages required for different patients.

#### **5. Principles of Administration**

Is a short tutorial about administering medication.

#### **6. Medication Round**

Allows you to go on a medication round.

#### 7. **Quit**

Exits the package.

# **Tutorial**

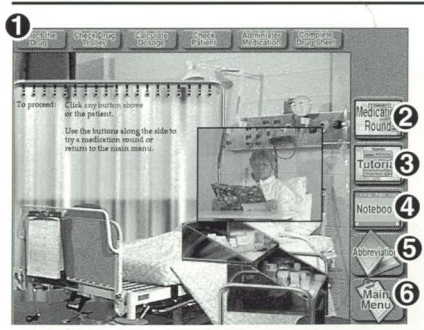

- 1. To complete the tutorial you will need to click each button across the top of the screen. Each button usually contains a mini tutorial.
- 2. Takes you directly to the Medication Round applicable to this tutorial.
- 3. Returns you to the different routes menu so you can do another tutorial.
- 4. A notebook can be used to make notes and can be printed.
- 5. Abbreviations used are listed.
- 6. Return to Nurse's Station.

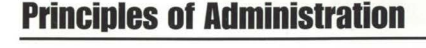

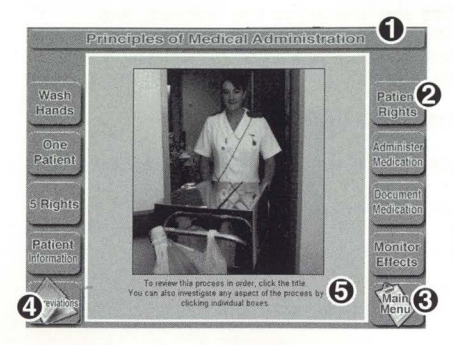

- 1. Click the title to do the tutorial in sequence.
- 2. These eight buttons take you through specific principles of Medication Administration.
- 3. This button returns you to the Nurse's Station
- 4. Abbreviations used are listed
- 5. You can print information in this section.

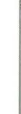

# **Medication Round 1**

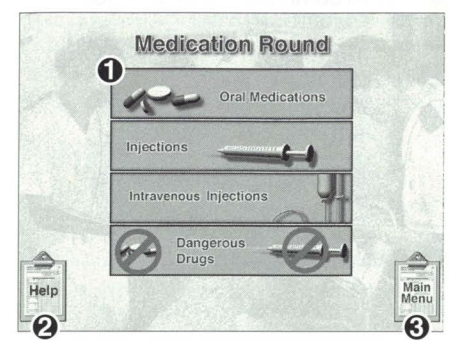

- 1. You can do a Medication Round for specific drug types or routes of Administration by clicking the appropriate menu button.
- 2. Help will provide guidance on the screens & controls that you will use in Medication Round.
- 3. Return to Nurse's Station.

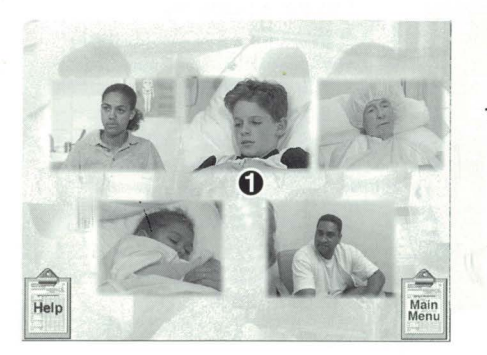

1. Click the patient you wish to work with. When finished administration for that patient, you will return here to choose another.

# **Calculations**

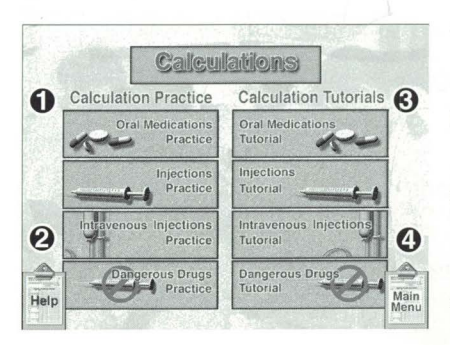

- 1. Click one of the four types of medication to practice your calculations.
- 2. If you are having difficulties with the calculations program, click here for help.
- 3. Calculation Tutorials guide you through the calculations required under each administration route or type.
- 4. Return to Nurse's Station

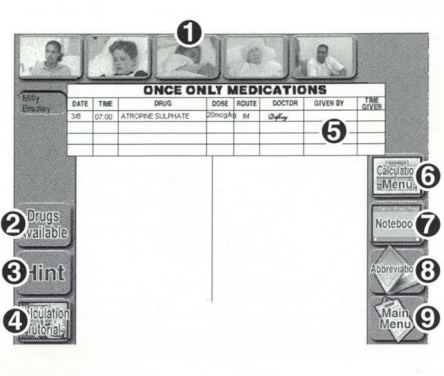

- 1. To practice calculations, first choose a patient.
- 2. Click to see drugs available.
- 3. Provides hints for maths calculations.
- 4. A tutorial is available to provide an example for this calculation type.
- 5. Patient drug order.
- 6. This returns you to the Calculation Menu.
- 7. Notebook
- 8. Abbreviations
- 9. Return to Nurse's Station

# **Trouble Shooting**

The following instructions should help you avoid operational problems.

In general, slower computers of CD drives can result in a lack of lip sync with the video clips.

### **Windows Users**

- 1. Follow the installation instructions carefully.
- 2. Ensure monitor is set for 640x480 resolution and at least 256 colours
- 3. Ensure no other applications are running.

\*Please report any problems installing and running the CD-ROM under Windows 95.

### **Mac users**

- 1. For optimum performance your computer requires at least 8Mb of memory to run this CD.
- 2. Make sure virtual memory is turned OFF (see Control Panels).
- 3. Make sure you quit all other applications before starting this program.
- 4. Run the application in 256 colour mode this can be set in the Monitors Control Panel.

### **Assistance**

For additional assistance in using the CD-ROM, telephone Teaching & Staff Development, James Cook University on (07) 4781 4382.

# **Medication Round 2**

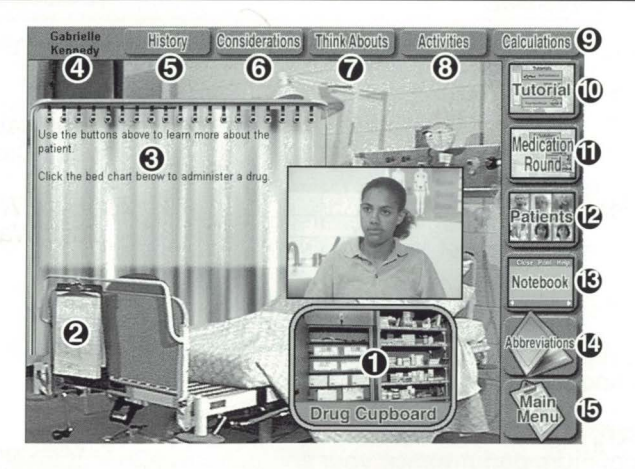

- **1.** Click the open Drug Cupboard or trolley to select the drug to administer.
- 2. To begin the Medication Round click to read the drug chart.
- 3. Instructions will appear here.
- **4.** Patient name.
- **5.** Patient history.
- **6.** Considerations: outlines specific patient requirements to be considered before/ while administering medication.
- **7.** Think Abouts: outlines questions needed to be considered when administering medication to a specific patient.
- **8.** Activities: answer questions about each patient.
- **9.** Calculations: click here to practice your maths.
- **10.** Click Tutorial to go to the relevant tutorial for the Medication Round.
- **11 .** This button will allow you to do a medication round for a different route/ drug type.
- **12.** Choose a patient.
- **13.** Notebook.
- 14. Abbreviations.
- **15.** Return to Nurse's Station.

### **Credits**

Content Providers

Producers

Multimedia Developer

Audio/Video

Graphic Artist

**Narrators** 

Photographer

Thanks to: Mater Misericordiae Private Hospital, Townsville Mater Pharmacy, Townsville Townsville General Hospital.

Justine Alison Gloria Stillman Carol Tonkin Sandra Glaister Felicity Croker

Barbara White Lloyd Walker

Lynn Alford

Amanda Townsend Valerie Marshall Ian Luta

Robert Jones

Amanda Townsend Max Lenoy

Roger Yeldham

# **contents**

- Principles of Administration
- Medication Calculations
- Medication Round
- Medication Tutorials
- References

© 1999, School of Nursing Sciences, School of Education. Academic Support Division. James Cook University.